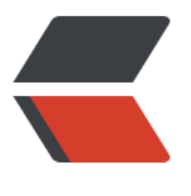

链滴

# TIDB [安装](https://ld246.com)手册

作者: ituac

- 原文链接:https://ld246.com/article/1564984086363
- 来源网站:[链滴](https://ld246.com/member/ituac)
- 许可协议:[署名-相同方式共享 4.0 国际 \(CC BY-SA 4.0\)](https://ld246.com/article/1564984086363)

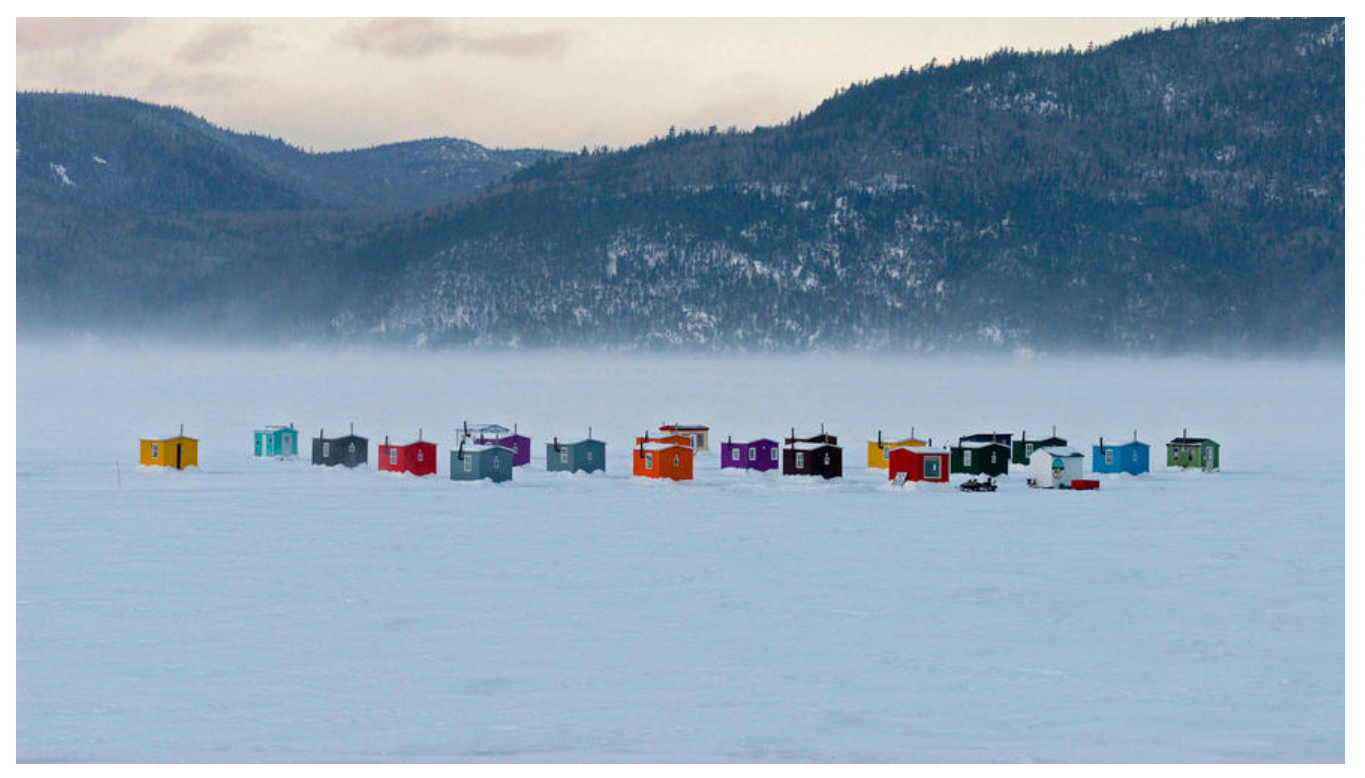

TiDB 作为一款开源分布式 NewSQL 数据库,可以很好的部署和运行在 Intel 架构服务器环境及主流 拟化环境,并支持绝大多数的主流硬件网络。作为一款高性能数据库系统,TiDB 支持主流的 Linux 作系统环境

## **Step 1: 准备工作**

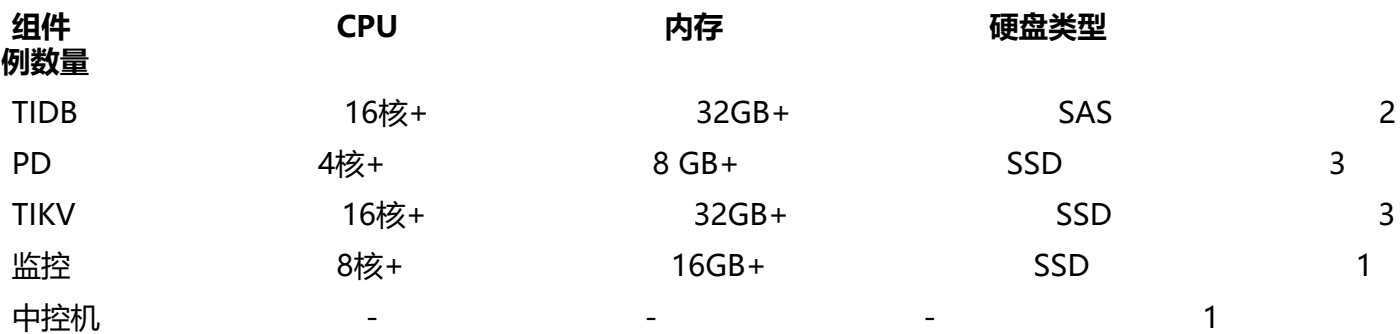

上述,是我们所需要准备安装的实例分布,如果仅学习尚且没有这样实例体系的时候,TIDB、PD、 控、中控机可以部署在同一台比较高配的实例机器中。下面是我接下来的安装步骤演示实例机器分布。

● 安装实例分布

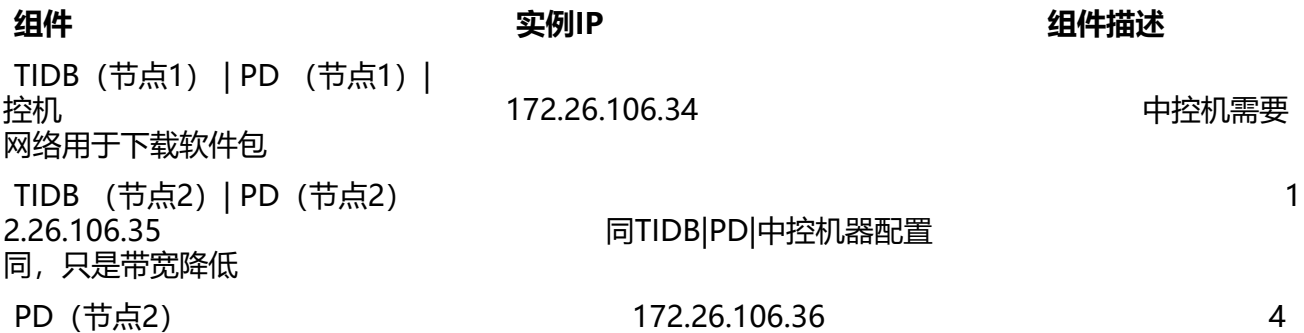

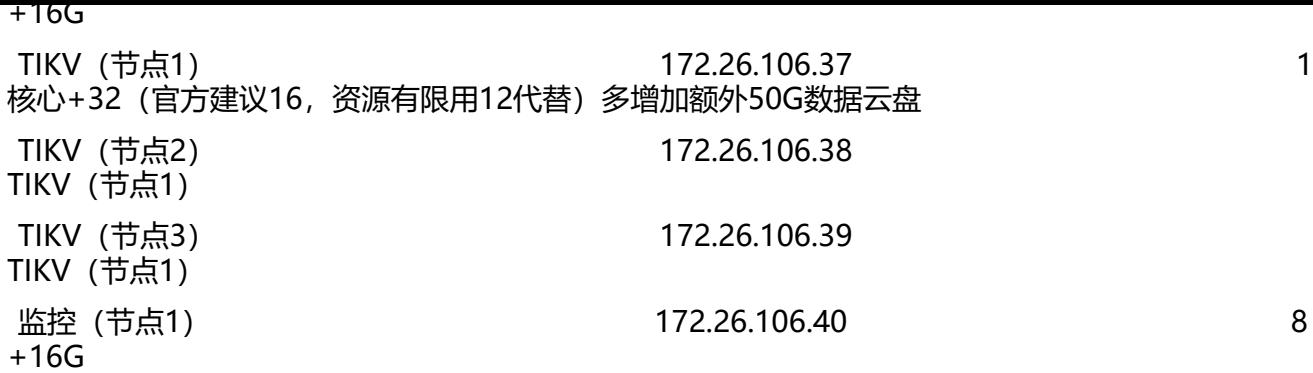

## **Step 2: 安装中控机以及应用中控机**

● 中控机做什么?

● 首先中控机可以安装在目标机器的某一台, 也可以安装在独立的内网机器, 用于控制所有机器

- 中控机需要什么?
	- 需要开放外网访问, 用于下载软件相关依赖

现在通过172.26.106.34机器上 (CentOS 7) , root用户执行以下命令:

yum -y install epel-release git curl sshpass yum -y install python2-pip

如果是(Ubuntu), 执行以下命令:

apt-get -y install git curl sshpass python2-pip

在中控机上创建tidb用户(tidb用户用于控制tidb集群),并生成ssh key.

创建tidb用户并设置密码,root用户执行以下命令:

[root@ansiable ~]# useradd -m -d /home/tidb tidb [root@ansiable  $~\sim$ ]# passwd tidb

配置 tidb 用户 sudo 免密码

[root@ansiable ~]# visudo

将 tidb ALL=(ALL) NOPASSWD: ALL 添加到文件末尾即可

生成 ssh key: 执行 su 命令从 root 用户切换到 tidb 用户下。

[root@ansiable ~]# su - tidb

创建 tidb 用户 ssh key, 提示 Enter passphrase 时直接回车即可。执行成功后, ssh 私钥文件为 /h me/tidb/.ssh/id\_rsa, ssh 公钥文件为 /home/tidb/.ssh/id\_rsa.pub

[tidb@ansiable ~]\$ ssh-keygen -t rsa Generating public/private rsa key pair. Enter file in which to save the key (/home/tidb/.ssh/id\_rsa): Created directory '/home/tidb/.ssh'.

```
Enter passphrase (empty for no passphrase): 
Enter same passphrase again: 
Your identification has been saved in /home/tidb/.ssh/id_rsa.
Your public key has been saved in /home/tidb/.ssh/id_rsa.pub.
The key fingerprint is:
SHA256:SMgAwGv235kzsHVOigXU7RWgsO4B1lYD+z9/JZITpp8 tidb@ansiable
The key's randomart image is:
+---[RSA 2048]----+
|=.. ooo..... |
.0.0 = .0..
 .0+=-.0.
 +.+0...0 |
|o. oo.Soo |\ldots0.+ + \ldots\mathsf{B} \mathsf{B}. \mathsf{B} \mathsf{B}. \mathsf{B} \mathsf{B}. \mathsf{B} \mathsf{B}+ B .oE . |
    | o .. |
+----[SHA256]-----+
```
● 在中控机上下载Tidb-Ansible

以 tidb 用户登录中控机并进入 /home/tidb 目录。以下为 tidb-ansible 与 TiDB 的版本对应关系, 本选择可以咨询官方。

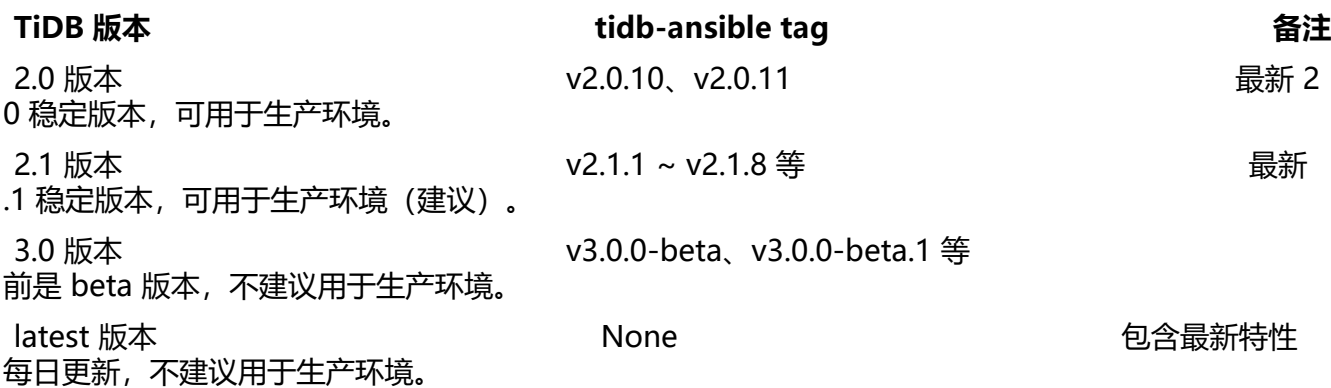

下载指定 tag 的 tidb-ansible:

git clone https://github.com/pingcap/tidb-ansible.git

ps: 请务必按文档操作, 将 tidb-ansible 下载到 /home/tidb 目录下, 权限为 tidb 用户, 不要下载 /root 下,否则会遇到权限问题。

● 在中控机上安装Ansible及依赖

以 tidb 用户登录中控机,请务必按以下方式通过 pip 安装 Ansible 及其相关依赖的指定版本,否则 有兼容问题。安装完成后,可通过 ansible --version 查看 Ansible 版本。目前 release-2.0、release 2.1 及 master 版本兼容 Ansible 2.4 及 Ansible 2.5 版本, Ansible 及相关依赖版本记录在 tidb-ansi le/requirements.txt 文件中。

[tidb@ansiable tidb-ansible]\$ cd /home/tidb/tidb-ansible [tidb@ansiable tidb-ansible]\$ sudo pip install -r ./requirements.txt [tidb@ansiable tidb-ansible]\$ ansible --version

#### ● 仕中控机上配置部署ssh彑信及sudo规则

以 tidb 用户登录中控机, 将你的部署目标机器 IP 添加到 hosts.ini 文件 [servers] 区块下。

[tidb@ansiable tidb-ansible]\$ cd /home/tidb/tidb-ansible [tidb@ansiable tidb-ansible]\$ vi hosts.ini

#修改vim host.ini的文件如下 [servers] 172.26.106.34 172.26.106.35 172.26.106.36 172.26.106.37 172.26.106.38 172.26.106.39 172.26.106.40

[all:vars] username = tidb ntp\_server = pool.ntp.org

执行以下命令,按提示输入部署目标机器 root 用户密码。该步骤将在部署目标机器上创建 tidb 用户 并配置 sudo 规则,配置中控机与部署目标机器之间的 ssh 互信。

[tidb@ansiable tidb-ansible]\$ ansible-playbook -i hosts.ini create\_users.yml -u root -k

## **Step 3: 安装NTP服务**

如果你的部署目标机器时间、时区设置一致,已开启 NTP 服务且在正常同步时间,此步骤可忽略。 参考如何检测 NTP 服务是否正常。

该步骤将在部署目标机器上使用系统自带软件源联网安装并启动 NTP 服务,服务使用安装包默认的 N P server 列表,见配置文件 /etc/ntp.conf 中 server 参数, 如果使用默认的 NTP server, 你的机器 要连[接外网。 为了让 NTP 尽快开](https://www.pingcap.com/docs-cn/v3.0/how-to/deploy/orchestrated/ansible/#%E5%A6%82%E4%BD%95%E6%A3%80%E6%B5%8B-ntp-%E6%9C%8D%E5%8A%A1%E6%98%AF%E5%90%A6%E6%AD%A3%E5%B8%B8)始同步, 启动 NTP 服务前, 系统会 ntpdate hosts.ini 文件中的 nt server 一次, 默认为 pool.ntp.org, 也可替换为你的 NTP server。

● 通过中控机,执行以下命令:

[tidb@ansiable tidb-ansible]\$ cd /home/tidb/tidb-ansible [tidb@ansiable tidb-ansible]\$ ansible-playbook -i hosts.ini deploy\_ntp.yml -u tidb -b

## **Step 4: CPUfreq 调节器模式**

ps: tidb官方在这一步有CPUFreq调节模式, 为让cpu发挥好性能, 此步骤略过, 因为我用的虚拟机 试(虚拟机调试会遇到很多问题,偷个懒^\_^)。有需要的话,可以参考官网进行,没有必要的话, 以忽略

#### **Step5: Tikv数据磁盘ext4文件系统挂载**

ps: 这一步所有操作, 我仅演示tikv的节点一, 所有tikv节点同这个步骤

如果你的数据盘已经格式化成 ext4 并挂载, 可先执行 umount 命令卸载, 从编辑 /etc/fstab 文件步

开始执行,添加挂载参数重新挂载即可。(此步骤为配置tikv数据存储的磁盘,分配机器的时候,我 意给tikv三个节点都增加了50个G的磁盘,用于存储数据,当然只是测试用,生产上磁盘大小看自家 据量吧)

[root@iZ8vbe0foda664humkdou3Z ~]# umount /dev/nvme0n1

#### 下面以 /dev/nvme0n1 数据盘为例:

#### 1. 查看数据盘

[root@iZ8vbe0foda664humkdou3Z ~]# fdisk -l Disk /dev/nvme0n1: 53.7 GB, 53687091200 bytes, 104857600 sectors

#### 2. 创建分区表

# parted -s -a optimal /dev/nvme0n1 mklabel gpt -- mkpart primary ext4 1 -1

#### 3. 格式化文件系统

#### # mkfs.ext4 /dev/nvme0n1

4. 查看数据盘分区 UUID,本例中 nvme0n1 的 UUID 为8b79a29f-2bdc-4f0c-b028-a845aaad7016

[root@iZ8vbe0foda664humkdou3Z ~]# lsblk -f NAME FSTYPE LABEL UUID MOUNTPOINT vda └─vda1 ext4 105fa8ff-bacd-491f-a6d0-f99865afc3d6 / nvme0n1 ext4 8b79a29f-2bdc-4f0c-b028-a845aaad7016

5. 编辑 /etc/fstab 文件, 添加 nodelalloc 挂载参数

[root@iZ8vbe0foda664humkdou3Z ~]# vi /etc/fstab # 修改之后的fstab文件如下 # /etc/fstab # Created by anaconda on Wed Jun 19 06:43:05 2019 # # Accessible filesystems, by reference, are maintained under '/dev/disk' # See man pages fstab(5), findfs(8), mount(8) and/or blkid(8) for more info # UUID=105fa8ff-bacd-491f-a6d0-f99865afc3d6 / ext4 defaults 1 1 UUID=8b79a29f-2bdc-4f0c-b028-a845aaad7016 /data ext4 defaults,nodelalloc,no time 0 2

#### 6. 挂载数据盘

[root@iZ8vbe0foda664humkdou3Z ~]# mkdir /data [root@iZ8vbe0foda664humkdou3Z ~]# mount -a

7. 执行以下命令,如果文件系统为 ext4,并且挂载参数中包含 nodelalloc 表示生效:

[root@iZ8vbe0foda664humkdou3Z ~]# mount -t ext4 /dev/vda1 on / type ext4 (rw,relatime,data=ordered) /dev/vdb on /data type ext4 (rw,noatime,nodelalloc,data=ordered)

## **Step 6: 分配机器资源**

通过 tidb 用户登录中控机, inventory.ini 文件路径为 /home/tidb/tidb-ansible/inventory.ini

请使用内网 IP 米部者集群,如果部者目标机器 SSH 端口非默认 22 端口,需添加 ansible\_port 变量 如 TiDB1 ansible host=172.16.10.1 ansible port=5555

tidb 用户执行以下命令:

[tidb@ansiable ~]\$ cd /home/tidb/tidb-ansible/ [tidb@ansiable tidb-ansible]\$ vi inventory.ini

##编辑后的inventory.ini如下 ## TiDB Cluster Part [tidb servers] 172.26.106.34 172.26.106.35

[tikv servers] 172.26.106.37 172.26.106.38 172.26.106.39

[pd\_servers] 172.26.106.34 172.26.106.35 172.26.106.36

## Monitoring Part ## prometheus and pushgateway servers [monitoring\_servers] 172.26.106.40

[grafana\_servers] 172.26.106.40

## node exporter and blackbox exporter servers [monitored\_servers] 172.26.106.34 172.26.106.35 172.26.106.36 172.26.106.37 172.26.106.38 172.26.106.39 172.26.106.40

[alertmanager\_servers] 172.26.106.40

● inventory.ini变量调整

部署目录通过 deploy dir 变量控制, 默认全局变量已设置为 /home/tidb/deploy, 对所有服务生效 如数据盘挂载目录为 /data1,可设置为 /data1/deploy,样例如下:

## Global variables [all:vars] deploy  $\text{dir} = / \text{data/depth}$  如为某一服务单独设置部者目录,可仕配置服务王机列表时配置王机变量,以 IIKV 节点为例,其他 务类推,请务必添加第一列别名,以免服务混布时混淆。

TiKV1-1 ansible\_host=172.16.10.4 deploy\_dir=/data1/deploy

## **Step 7: 部署任务**

ansible-playbook 执行 Playbook 时默认并发为 5, 部署目标机器较多时可添加 -f 参数指定并发, 如 nsible-playbook deploy.yml -f 10

1. 确认 tidb-ansible/inventory.ini 文件中 ansible user = tidb,本例使用 tidb 用户作为服务运 用户,配置如下:

执行以下命令如果所有 server 返回 tidb 表示 ssh 互信配置成功。

[tidb@ansiable tidb-ansible]\$ ansible -i inventory.ini all -m shell -a 'whoami' [tidb@ansiable tidb-ansible]\$ ansible -i inventory.ini all -m shell -a 'whoami' -b

2. 执行 local prepare.yml playbook, 联网下载 TiDB binary 到中控机:

[tidb@ansiable tidb-ansible]\$ ansible-playbook local\_prepare.yml

3. 初始化系统环境,修改内核参数

[tidb@ansiable tidb-ansible]\$ ansible-playbook bootstrap.yml

#### 4. 部署 TiDB 集群软件

[tidb@ansiable tidb-ansible]\$ ansible-playbook deploy.yml

ps: 监控服务器上,Report用来生成监控的pdf,此功能依赖了fontconfig的字体,如果使用此功能 需要在监控机器上下载依赖包,安装命令如下:

sudo yum install fontconfig open-sans-fonts

5. 启动 TiDB 集群

[tidb@ansiable tidb-ansible]\$ ansible-playbook start.yml

## **Step 8: 集群测试**

测试连接 TiDB 集群,推荐在 TiDB 前配置负载均衡来对外统一提供 SQL 接口。

● 使用mysql命令行或者mysql客户端工具, TIDB默认端口为4000 (类似于mysql默认连接端口是33 6),通过tidb实例ip访问数据库172.26.106.34/172.26.106.35:4000 默认账号是:root 密码为空

d tidb **INFORMATION\_SCHEMA** mysql PERFORMANCE\_SCHEMA  $\triangle$   $\equiv$  test 田表 ▷ oo 视图  $\triangleright$  fo 函数 □ 3 事件 面童闻 ▷ 圖 报表 ▷ 29 备份 ● 通过浏览器测试监控平台

#### 访问地址:http://172.26.106.40 默认帐号密码是:admin/admin

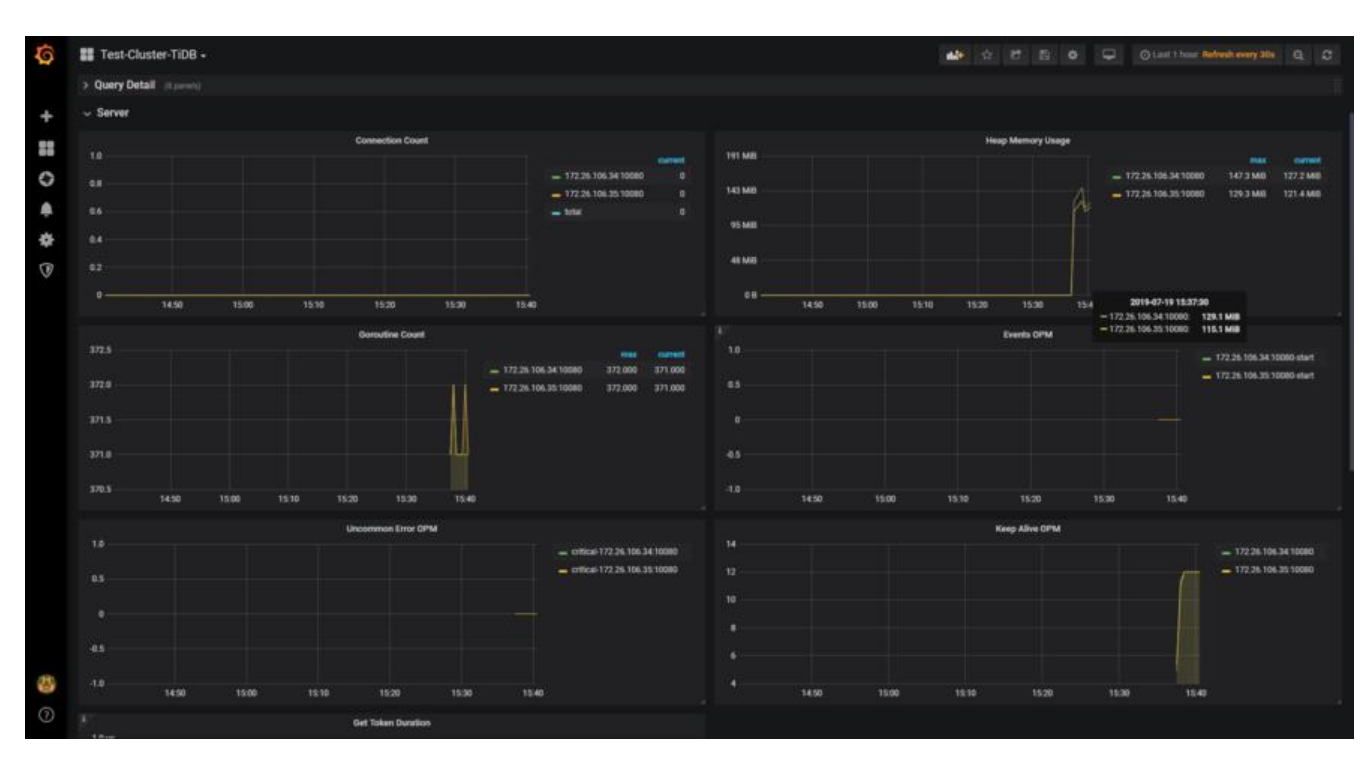

# **完工总结**

整体搭建过程,除了对机器要求比较高,遇到的安装问题,基本都是和硬件有关或者是机器配置上的 题,其次学习难度上并没有太复杂,希望你也可以顺利搭建完成,这里还有一篇文章是关于tidb安装 见问题总结。